# Data Wrangling

September 7, 2023

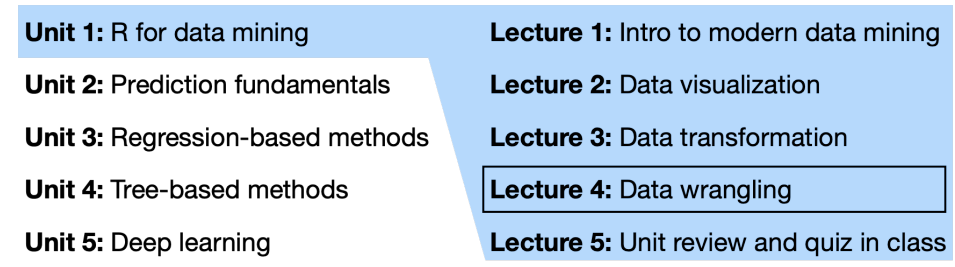

## **1 Introduction**

Unlike diamonds, data from the real world are not already built into an R package and are rarely are as clean. This lecture is about **data wrangling**, the art of getting your data into R in a useful form for visualization and modeling. These notes draw on Chapters 6, 8, 18-20, and 21 from R4DS.

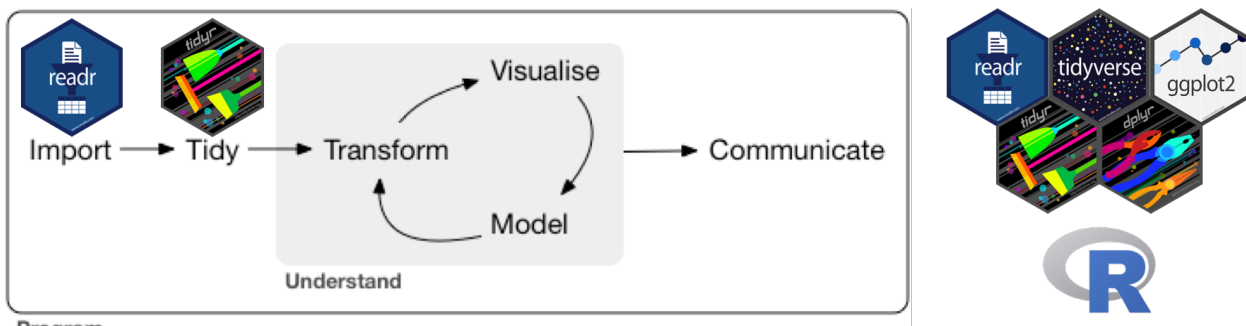

Program

Figure 1: Image source: R4DS Chapter 9.

We will cover:

- Data import using readr (getting the data into R)
- Tidy data (the most convenient data format to work with in R)
- Data tidying using tidyr (getting our data into a format amenable to analysis)

Let's load the tidyverse:

```
library(tidyverse)
```
# **2 Data import (R4DS Chapter 11)**

Data come in several different formats, e.g. comma-separated values (csv), tab-separated values (tsv), or Excel files. To read files in csv or tsv formats, use read\_csvand read\_tsv, respectively. These are both part of the readr package, which is part of the tidyverse. These functions are very similar to each other. To read Excel files, use the read\_excel function from the readxl package.

Let's see how read csv works. The simplest way of calling it is to specify just one argument (the location of the file you'd like to read):

heights =  $read \csv(file = "heights.csv")$ ## Rows: 1192 Columns: 6 ## -- Column specification -------------------------------------------------------- ## Delimiter: "," ## chr (2): sex, race ## dbl (4): earn, height, ed, age ## ## i Use `spec()` to retrieve the full column specification for this data. ## i Specify the column types or set `show\_col\_types = FALSE` to quiet this message. heights ## # A tibble: 1,192 x 6 ## earn height sex ed age race ## <dbl> <dbl> <chr> <dbl> <dbl> <chr> ## 1 50000 74.4 male 16 45 white ## 2 60000 65.5 female 16 58 white ## 3 30000 63.6 female 16 29 white ## 4 50000 63.1 female 16 91 other ## 5 51000 63.4 female 17 39 white ## 6 9000 64.4 female 15 26 white ## 7 29000 61.7 female 12 49 white ## 8 32000 72.7 male 17 46 white ## 9 2000 72.0 male 15 21 hispanic

Note that read\_csv has automatically inferred the types of each column. It also made the assumption that the first line of the file are the column names. Sometimes, this is not the case. If column names are absent, you should specify the col\_names argument either as FALSE or as a character vector of column names. Sometimes the files you'd like to read contain headers, i.e. one or more lines of metadata before the actual data starts. In this case, you can either skip a fixed number of lines (e.g. the first three) via skip = 3 or skip any lines starting with a certain character (e.g.  $\#$ ) via comment = " $\#$ ". It's a good idea to first open the data file before deciding how to import it.

Exercise: Import heights2.csv.

## # i 1,182 more rows

### **3 Tidy data (R4DS Chapter 12)**

## 10 27000 72.2 male 12 26 white

"Happy families are all alike; every unhappy family is unhappy in its own way." – Leo Tolstoy

"Tidy datasets are all alike, but every messy dataset is messy in its own way." – Hadley Wickham

In this section, you will learn a consistent way to organise your data in R, an organisation called tidy data. Getting your data into this format requires some upfront work, but that work pays off in the long term. Once you have tidy data and the tidy tools provided by packages in the tidyverse, you will spend much less time munging data from one representation to another, allowing you to spend more time on the analytic questions at hand.

There are multiple ways to represent the same data:

table1

## # A tibble: 6 x 4

```
## country year cases population
## <chr> <dbl> <dbl> <dbl>
## 1 Afghanistan 1999 745 19987071
## 2 Afghanistan 2000 2666 20595360
## 3 Brazil 1999 37737 172006362
## 4 Brazil 2000 80488 174504898
## 5 China 1999 212258 1272915272
## 6 China 2000 213766 1280428583
table2
## # A tibble: 12 x 4
## country year type count
## <chr> <dbl> <chr> <dbl>
## 1 Afghanistan 1999 cases 745
## 2 Afghanistan 1999 population 19987071
## 3 Afghanistan 2000 cases 2666
## 4 Afghanistan 2000 population 20595360
## 5 Brazil 1999 cases 37737
## 6 Brazil 1999 population 172006362
## 7 Brazil 2000 cases 80488
## 8 Brazil 2000 population 174504898
## 9 China 1999 cases 212258
## 10 China 1999 population 1272915272
## 11 China 2000 cases 213766
## 12 China 2000 population 1280428583
table3
## # A tibble: 6 x 3
## country year rate
## <chr> <dbl> <chr>
## 1 Afghanistan 1999 745/19987071
## 2 Afghanistan 2000 2666/20595360
## 3 Brazil 1999 37737/172006362
## 4 Brazil 2000 80488/174504898
## 5 China 1999 212258/1272915272
## 6 China 2000 213766/1280428583
table4a
## # A tibble: 3 x 3
## country `1999` `2000`
## <chr> <dbl> <dbl>
## 1 Afghanistan 745 2666
## 2 Brazil 37737 80488
## 3 China 212258 213766
table4b
## # A tibble: 3 x 3
## country `1999` `2000`
## <chr> <dbl> <dbl>
## 1 Afghanistan 19987071 20595360
## 2 Brazil 172006362 174504898
## 3 China 1272915272 1280428583
```
These are all representations of the same underlying data, but they are not equally easy to use. One dataset,

the tidy dataset (table1), will be much easier to work with inside the tidyverse.

There are three interrelated rules which make a dataset tidy:

- 1. Each variable must have its own column.
- 2. Each observation must have its own row.
- 3. Each value must have its own cell.

The figure below shows the rules visually.

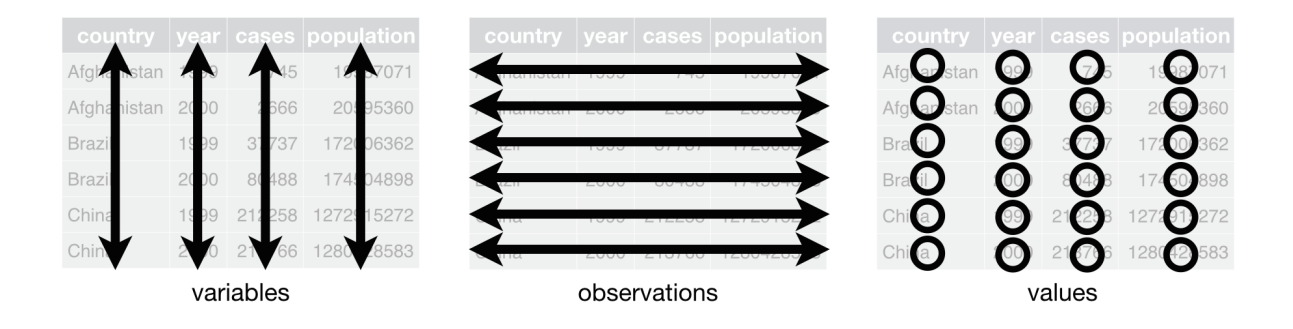

All the packages in the tidyverse are designed to work with tidy data. The tidyr package is designed to get non-tidy data into tidy format.

Exercise: Using prose, describe how the variables and observations are organised in each of the sample tables.

### **4 Pivoting**

Once you get a non-tidy dataset, the first step is to figure out what the variables and observations are. Then, you want to get the variables into columns and get observations into rows.

- If one variable is spread across multiple columns, you'll need to pivot\_longer.
- If one observation is scattered across multiple rows, you'll need to pivot\_wider.

### **4.1 Longer**

A common problem is a dataset where some of the column names are not names of variables, but *values* of a variable. Take table4a: the column names 1999 and 2000 represent values of the year variable, the values in the 1999 and 2000 columns represent values of the cases variable, and each row represents two observations, not one.

table4a

```
## # A tibble: 3 x 3
## country `1999` `2000`
## <chr> <dbl> <dbl>
## 1 Afghanistan 745 2666
## 2 Brazil 37737 80488
## 3 China 212258 213766
```
To tidy a dataset like this, we need to **pivot** the offending columns into a new pair of variables. To describe that operation we need three parameters:

- cols: The set of columns whose names are values, not variables. In this example, those are the columns 1999 and 2000.
- names to: The name of the variable to move the column names to. Here it is year.

• values to: The name of the variable to move the column values to. Here it's cases.

Together those parameters generate the call to pivot\_longer():

```
table4a |>
 pivot_longer(cols = c(`1999`, `2000`), names_to = "year", values_to = "cases")
## # A tibble: 6 x 3
## country year cases
## <chr> <chr> <dbl>
## 1 Afghanistan 1999 745
## 2 Afghanistan 2000 2666
## 3 Brazil 1999 37737
## 4 Brazil 2000 80488
## 5 China 1999 212258
## 6 China 2000 213766
```
Note that 1999 and 2000 are **non-syntactic names** (because they don't start with a letter) so we have to surround them in backticks.

In the final result, the pivoted columns are dropped, and we get new year and cases columns. Otherwise, the relationships between the original variables are preserved. Visually, this is shown in the figure below.

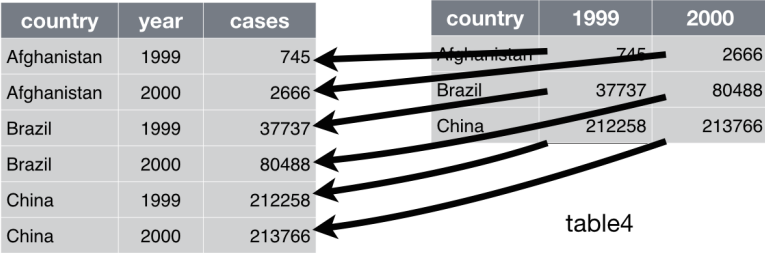

Exercise: Use pivot\_longer() to tidy table4b in a similar fashion. What is the difference between the code used to tidy table4a and table4b?

To combine the tidied versions of table4a and table4b into a single tibble, we need to use left\_join() from the dplyr package. See Section [5](#page-6-0) below.

### **4.2 Wider**

pivot\_wider() is the opposite of pivot\_longer(). You use it when an observation is scattered across multiple rows. For example, take table2: an observation is a country in a year, but each observation is spread across two rows.

table2

```
## # A tibble: 12 x 4
## country year type count
## <chr> <dbl> <chr> <dbl>
## 1 Afghanistan 1999 cases 745
## 2 Afghanistan 1999 population 19987071
## 3 Afghanistan 2000 cases 2666
## 4 Afghanistan 2000 population 20595360
## 5 Brazil 1999 cases 37737
```
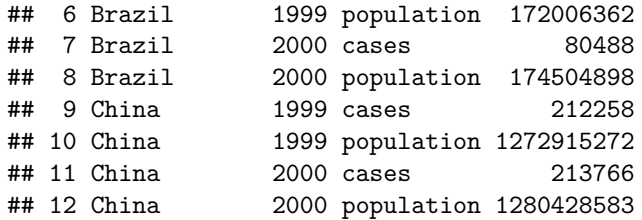

To tidy this up, we first analyse the representation in similar way to pivot\_longer(). This time, however, we only need two parameters:

- The column to take variable names from. Here, it's type.
- The column to take values from. Here it's count.

Once we've figured that out, we can use pivot\_wider().

```
table2 |>
   pivot_wider(names_from = type, values_from = count)
## # A tibble: 6 x 4
## country year cases population
## <chr> <dbl> <dbl> <dbl>
## 1 Afghanistan 1999 745 19987071
## 2 Afghanistan 2000 2666 20595360
## 3 Brazil 1999 37737 172006362
## 4 Brazil 2000 80488 174504898
## 5 China 1999 212258 1272915272
## 6 China 2000 213766 1280428583
```
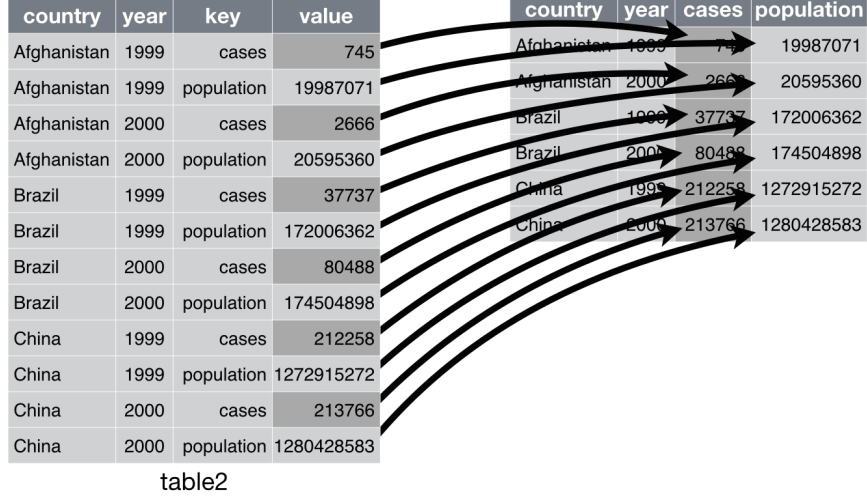

Exercises:

1. Why does this code fail?

#### table4a **|>**

```
pivot_longer(cols = c(1999, 2000), names_to = "year", values_to = "cases")
# Error: Can't subset columns that don't exist.
# Locations 1999 and 2000 don't exist.
# There are only 3 columns.
```
2. Tidy the simple tibble below. Do you need to make it wider or longer? What are the variables?

```
tribble(
 ~pregnant, ~male, ~female,
 "yes", NA, 10,
 "no", 20, 12
)
## # A tibble: 2 x 3
## pregnant male female
## <chr> <dbl> <dbl>
## 1 yes NA 10
## 2 no 20 12
```
### <span id="page-6-0"></span>**5 Joining**

It's rare that a data analysis involves only a single table of data. Typically you have many tables of data, and you must combine them to answer the questions that you're interested in. Collectively, multiple tables of data are called relational data because it is the relations, not just the individual datasets, that are important.

Recall the tidy versions of table4a and table4b:

```
tidy4a <- table4a |>
  pivot_longer(c(`1999`, `2000`), names_to = "year", values_to = "cases")
tidy4b <- table4b |>
  pivot_longer(c(`1999`, `2000`), names_to = "year", values_to = "population")
tidy4a
```

```
## # A tibble: 6 x 3
## country year cases
## <chr> <chr> <dbl>
## 1 Afghanistan 1999 745
## 2 Afghanistan 2000 2666
## 3 Brazil 1999 37737
## 4 Brazil 2000 80488
## 5 China 1999 212258
## 6 China 2000 213766
```
tidy4b

```
## # A tibble: 6 x 3
## country year population
## <chr> <chr> <dbl>
## 1 Afghanistan 1999 19987071
## 2 Afghanistan 2000 20595360
## 3 Brazil 1999 172006362
## 4 Brazil 2000 174504898
## 5 China 1999 1272915272
## 6 China 2000 1280428583
```
Joining two tables requires one or more **key** columns that are shared between the two tables. In this case, the key columns are country and year. There are several kinds of joins (see [R4DS Chapter 13\)](https://r4ds.had.co.nz/relational-data.html), but the most common is the **left join** (left\_join() in dplyr). Given two tables x and y, left\_join(x,y) tries to join y into x, keeping all rows in x (even if for some rows in x the key does not match any rows in y):

Let's apply left\_join() to tidy4a and tidy4b:

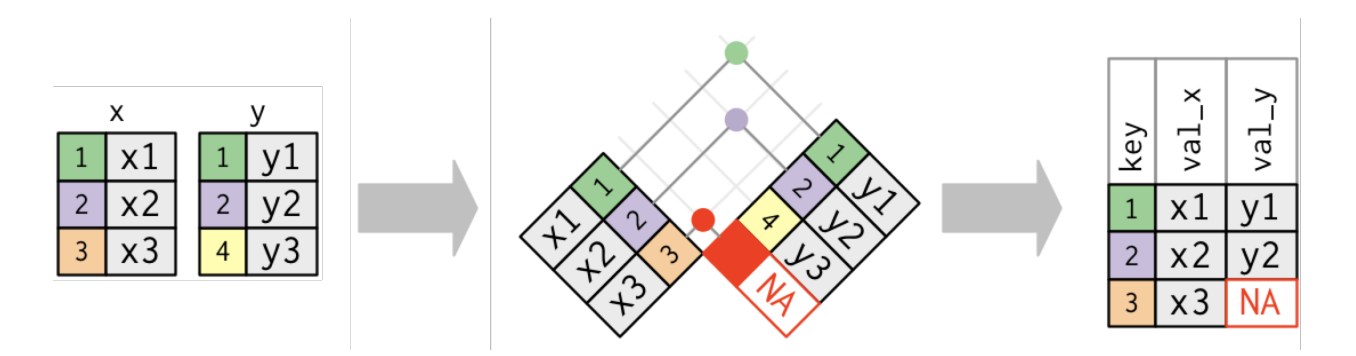

Figure 2: Left join (figure adapted from R4DS Ch. 13)

```
left\_join(x = tidy4a, y = tidy4b, by = c("country", "year"))
```
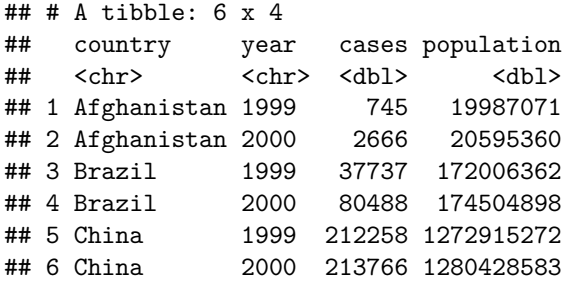

Exercise: Consider the two tibbles below. What is the key column? Without writing any code, can you predict how many rows and columns  $left\_join(x,y)$  and  $left\_join(y,x)$  will have?

```
x <- tribble(
  ~state, ~population,
     "PA", 12.8,
     "TX", 28.6,
     "NY", 19.5
)
y <- tribble(
  ~state, ~capital,
     "TX", "Austin",
     "CA", "Sacramento",
     "NY", "New York City",
     "MI", "Lansing"
)
```
### **6 Separating**

So far you've learned how to tidy table2 and table4, but not table3. table3 has a different problem: we have one column (rate) that contains two variables (cases and population). To fix this problem, we'll need the separate() function.

separate() pulls apart one column into multiple columns, by splitting wherever a separator character appears. Take table3:

table3

```
## # A tibble: 6 x 3
```
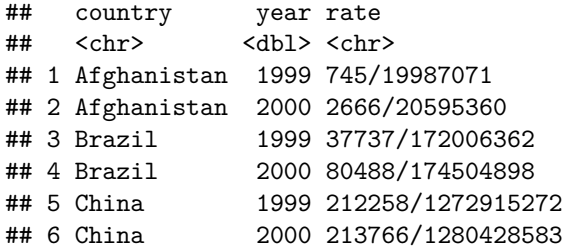

The rate column contains both cases and population variables, and we need to split it into two variables. separate() takes the name of the column to separate, and the names of the columns to separate into, as shown below.

```
table3 |>
 separate(rate, into = c("cases", "population"))
## # A tibble: 6 x 4
## country year cases population
## <chr> <dbl> <chr> <chr>
## 1 Afghanistan 1999 745 19987071
## 2 Afghanistan 2000 2666 20595360
## 3 Brazil 1999 37737 172006362
## 4 Brazil 2000 80488 174504898
## 5 China 1999 212258 1272915272
## 6 China 2000 213766 1280428583
```
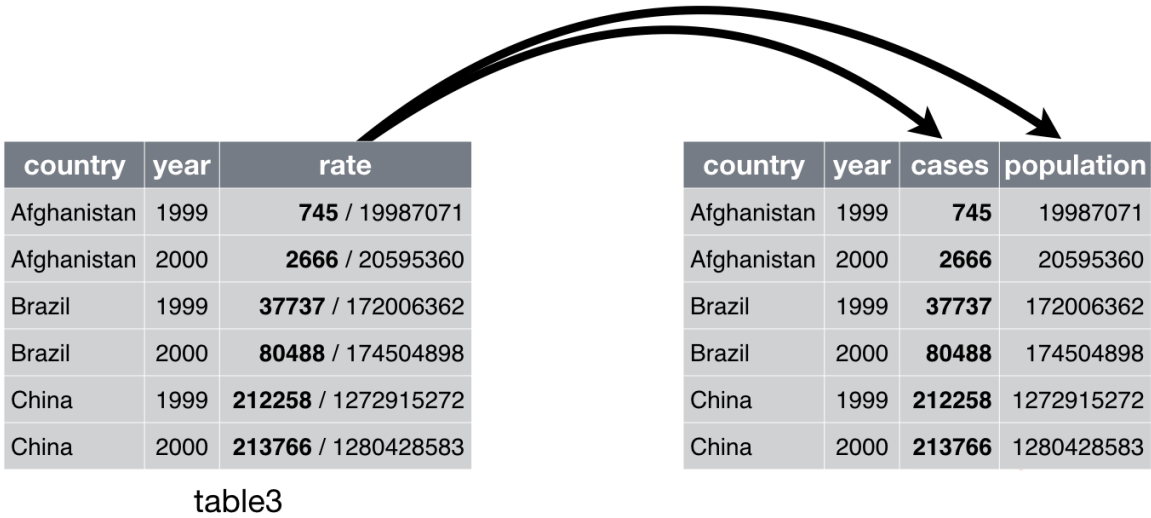

By default, separate() will split values wherever it sees a non-alphanumeric character (i.e. a character that isn't a number or letter). For example, in the code above, separate() split the values of rate at the forward slash characters. If you wish to use a specific character to separate a column, you can pass the character to the sep argument of separate(). For example, we could rewrite the code above as:

```
table3 |>
 separate(rate, into = c("cases", "population"), sep = "/")
## # A tibble: 6 x 4
## country year cases population
## <chr> <dbl> <chr> <chr>
```

```
## 1 Afghanistan 1999 745 19987071
## 2 Afghanistan 2000 2666 20595360
## 3 Brazil 1999 37737 172006362
## 4 Brazil 2000 80488 174504898
## 5 China 1999 212258 1272915272
## 6 China 2000 213766 1280428583
```
Look carefully at the column types: you'll notice that cases and population are character columns. This is the default behaviour in separate(): it leaves the type of the column as is. Here, however, it's not very useful as those really are numbers. We can ask separate() to try and convert to better types using convert = TRUE:

```
table3 |>
 separate(rate, into = c("cases", "population"), convert = TRUE)
## # A tibble: 6 x 4
## country year cases population
## <chr> <dbl> <int> <int>
## 1 Afghanistan 1999 745 19987071
## 2 Afghanistan 2000 2666 20595360
## 3 Brazil 1999 37737 172006362
## 4 Brazil 2000 80488 174504898
## 5 China 1999 212258 1272915272
## 6 China 2000 213766 1280428583
```
You can also pass a vector of integers to sep. separate() will interpret the integers as positions to split at. Positive values start at 1 on the far-left of the strings; negative value start at -1 on the far-right of the strings. When using integers to separate strings, the length of sep should be one less than the number of names in into.

You can use this arrangement to separate the last two digits of each year. This make this data less tidy, but is useful in other cases.

```
table3 |>
  separate(year, into = c("century", "year"), sep = 2)
```

```
## # A tibble: 6 x 4
## country century year rate
## <chr> <chr> <chr> <chr>
## 1 Afghanistan 19 99 745/19987071
## 2 Afghanistan 20 00 2666/20595360
## 3 Brazil 19 99 37737/172006362
## 4 Brazil 20 00 80488/174504898
## 5 China 19 99 212258/1272915272
## 6 China 20 00 213766/1280428583
```
## **7 Missing values**

Missing values, marked with NA, are often present in real datasets. Consider the following simple dataset:

```
stocks <- tibble(
 year = c(2015, 2015, 2015, 2015, 2016, 2016, 2016),
  qtr = c( 1, 2, 3, 4, 2, 3, 4),
 return = c(1.88, 0.59, 0.35, NA, 0.92, 0.17, 2.66)
)
stocks
```
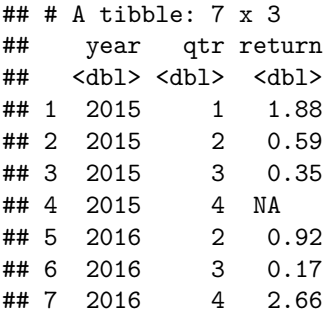

The NA means that the return for the fourth quarter of 2015 is missing. Changing the representation of a dataset can create more missing values. For example, let's pivot wider:

```
stocks |>
 pivot_wider(names_from = year, values_from = return)
## # A tibble: 4 x 3
## qtr `2015` `2016`
## <dbl> <dbl> <dbl>
## 1 1 1.88 NA
## 2 2 0.59 0.92
## 3 3 0.35 0.17
## 4 4 NA 2.66
```
We see now that the return for the first quarter of 2016, which does not appear in the original dataset (implicitly missing), becomes an NA (explicitly missing).

Usually it's a good idea to treat missing values with care, e.g. by thinking about why those values might be missing in the first place. The simplest approach to dealing with missing values in a dataset is to remove all rows containing any missing values. This can be done via  $na {\cdot}$ omit(). For example:

stocks **|>**

**na.omit**()

```
## # A tibble: 6 x 3
## year qtr return
## <dbl> <dbl> <dbl>
## 1 2015 1 1.88
## 2 2015 2 0.59
## 3 2015 3 0.35
## 4 2016 2 0.92
## 5 2016 3 0.17
## 6 2016 4 2.66
```
### **8 Renaming columns**

Sometimes, the column names of your data are messy. You can rename a column using rename() from the dplyr package. For example:

```
stocks |>
 rename(quarter = qtr) # rename(new name = old name)
## # A tibble: 7 x 3
## year quarter return
## <dbl> <dbl> <dbl>
## 1 2015 1 1.88
```
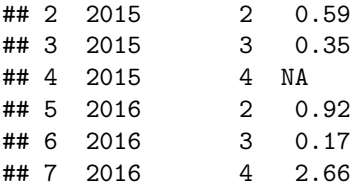

### **9 References:**

- [Data import cheat sheet](https://github.com/rstudio/cheatsheets/blob/master/data-import.pdf)
- tidyr [cheat sheet](https://github.com/rstudio/cheatsheets/blob/master/tidyr.pdf)
- [R4DS](https://r4ds.hadley.nz/) Chapters 6, 8, 18-20

### **10 Exercise**

Let's pull together everything you've learned to tackle a realistic data tidying problem. The who dataset contains tuberculosis (TB) cases broken down by year, country, age, gender, and diagnosis method. The data comes from the 2014 World Health Organization Global Tuberculosis Report.

```
who <- readRDS("who.rds")
who
```

```
## # A tibble: 7,240 x 60
```
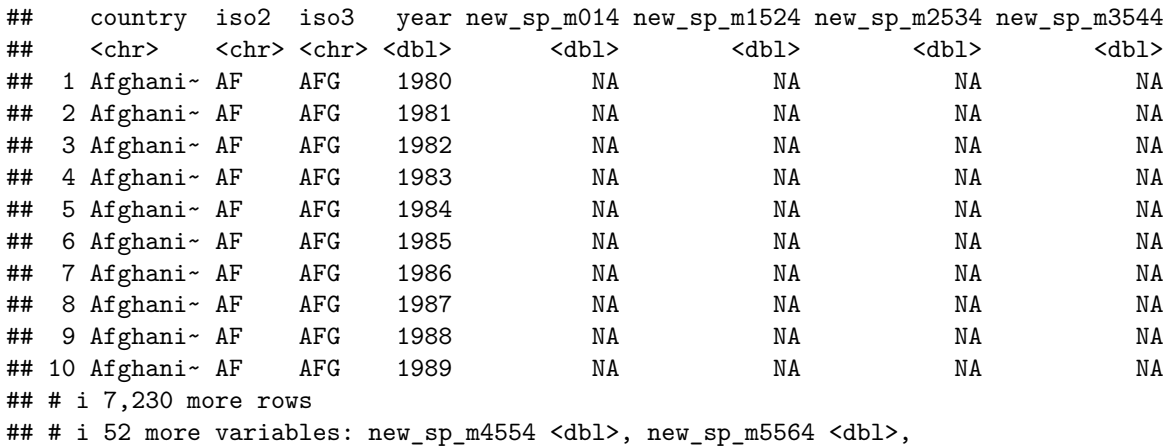

```
## # new_sp_m65 <dbl>, new_sp_f014 <dbl>, new_sp_f1524 <dbl>,
```

```
## # new_sp_f2534 <dbl>, new_sp_f3544 <dbl>, new_sp_f4554 <dbl>,
```

```
## # new_sp_f5564 <dbl>, new_sp_f65 <dbl>, new_sn_m014 <dbl>,
```
## # new\_sn\_m1524 <dbl>, new\_sn\_m2534 <dbl>, new\_sn\_m3544 <dbl>,

## # new\_sn\_m4554 <dbl>, new\_sn\_m5564 <dbl>, new\_sn\_m65 <dbl>, ...

The columns country, iso2, and iso3 are the name of each country, and two- and three-letter abbreviations. The year column indicates in which the TB cases were counted. The remaining columns contain the number of TB cases for a given type of TB, for a given sex and age of the patient. The names of these columns are coded as follows:

- 1. The first three letters of each column denote whether the column contains new or old cases of TB. In this dataset, each column contains new cases.
- 2. The next two letters describe the type of TB:
- rel stands for cases of relapse
- ep stands for cases of extrapulmonary TB
- sn stands for cases of pulmonary TB that could not be diagnosed by a pulmonary smear (smear negative)
- sp stands for cases of pulmonary TB that could be diagnosed by a pulmonary smear (smear positive)
- 3. The sixth letter gives the sex of TB patients. The dataset groups cases by males (m) and females (f).
- 4. The remaining numbers gives the age group. The dataset groups cases into seven age groups:
- $014 = 0 14$  years old
- $1524 = 15 24$  years old
- 2534  $= 25 34$  years old
- $3544 = 35 44$  years old
- $4554 = 45 54$  years old
- $5564 = 55 64$  years old
- $65 = 65$  or older

The task is to tidy who. [Hint: You may want to first pivot the data into a longer format.]